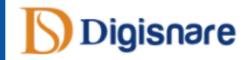

# DIGISNARE TECHNOLOGIES

Graphic Design
Training

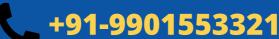

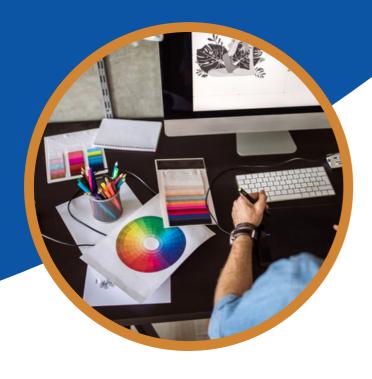

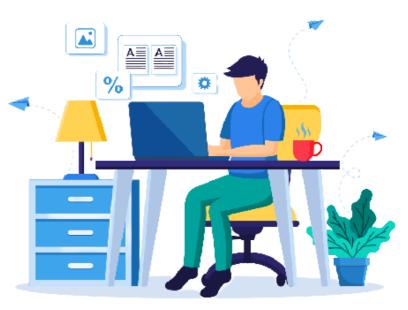

**Graphic Design Course Syllabus** 

#### **Introduction Photoshop**

- What is Photoshop?
- Benefits of Photoshop
- Workspace in Photoshop
- Arrange Window
- Menus and Panels
- Opening new files
- · Opening existing files

# **Getting started with Photoshop**

- · Exploring the toolbar
- Exploring panels and menus
- · Creating and viewing a new document
- · Customizing the interface
- Setting Preferences
- Options

#### Working with Images

- Zooming an Image
- Working with multiple Images
- Duplicate Image

# **Resizing and cropping images**

- · About pixels and resolution
- · Resizing for print and web
- · Cropping and straightening an image
- Adjusting canvas size & canvas rotation
- Trim

# Selection in Photoshop

- Selection with Rectangular Marquee and Elliptical Marquee Tool
- Single Row and Column Marquee Tool
- Using the free Transform Tool
- Using Lasso, Polygonal Lasso and Magnetic Lasso Tool
- Using the Quick selection and Magic Wand
- Modifying Selections
- Adding, Subtracting and Intersecting Selection
- Shortcut for Selection

#### **Working With Layers**

- · What is layer?
- Advantage of Layers
- How to Create Layers?
- How to Select and Delete Layers?
- How to Lock and Merge Layers?
- . How to Fill and group the Layers?
- What is Blending Mode?
- Opacity and Fill
- Objects in Layers

#### **Painting**

- Paint using brush tool
- · Working with Swatches
- · How to use gradients tool
- · Painting with selections

#### Type Text Tool

- Changing Fonts
- Character Settings
- Paragraph Settings
- Setting text on open paths
- Setting text on closed paths
- Typing on vertical area
- Creating different text effects
- Creating Text Warp

# Photo Retouching

- · Red eye tool
- Clone stamp tool
- Patch tool
- Healing brush tool
- Color replacement tool
- Painting with history

# Introduction to color correction

- Variations Command
- Auto Commands
- Adjusting Levels
- · Adjust Curves, Non-Destructively, with **Adjustment Layers**
- Color Spaces & Color Modes

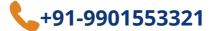

### Using quick mass mode

- Quick mask options
- Saving & Removing a Selection from the Background
- Painting a Selection

#### Working with pen tool

- Understanding paths & the pen tool
- Creating a Clipping Path
- Creating Straight & Curved Paths
- Creating Combo Paths

#### **Creating special effects**

- Text Effects
- Photoshop Filters
- Smart Filters
- Applying Gradients to Text

#### **Exporting the work**

- Saving for Web & Devices
- Printing Options
- Saving with Different File Formats

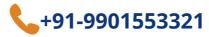

# **ADOBE ILLUSTRATOR TRAINING MODULES**

#### Introduction of Adobe Illustrator

- What is Adobe Illustrator
- Why we use Adobe Illustrator
- How to create and save a new document

#### Introduction of Tool, Panel & Menu

- Interface & Workspace
- Working With Ruler, Guides, Grids, Workspace
- Toolbox
- Introduction of tool & shortcut key
- Exploring options, setting, menu and panel

#### Selection tool & shortcut key

- Selection tool
- Direct selection tool
- Group Selection Tool
- · Selecting multiple paths

#### **Drawing with Path Premitive**

- Rectangle Tool (quick key: M)
- Ellipse Too (quick key: L)
- Review all other primitive paths apply a stroke
- Work with align dialogue box
- · Work with pathfinder dialog box (Know how to join, divide, subtract using Pathfinder)

# **Drawing with the Pen Tool**

- · Drawing straight paths with the Pen tool
- Drawing curved paths with the Pen tool
- Drawing freeform paths with the Pencil tool
- · Smoothing and erasing paths
- Editing anchor points
- Joining and averaging path
- Simplifying paths
- Using Offset Path
- · Cleaning up errant paths

# **Drawing in Illustrator**

- · Working with outside images
- Applying fill and stroke
- · Using the eye dropper
- Working with the appearance dialogue box
- Compound paths and building shapes, drawing modes

#### **Magic Wand and Lasso Tool**

- Selecting anchor points
- Selecting similar object by one click

#### Type Text Tool

- Changing Fonts
- **Character Settings**
- **Paragraph Settings**
- Text Threads
- Setting text on open paths
- Setting text on closed paths
- Typing on vertical area
- **Creating different text effects**
- Creating Text Warp
- 3D Type
- **Create Outlines from Text**

#### Appearance & Fill

- Fill and Stroke
- dashed line stroke
- Create round strokes
- Add shapes at start & end of stroke
- Making more than one stroke
- Changing stroke color and weight through the appearance panel
- · Changing stacking order through the appearance panel
- **Color dialogue box (three locations)**
- Gradients
- Pattern fill
- Applying pattern fill to a stroke

# **Grouping Objects**

- · Grouping multiple objects.
- To select multiple objects
- · nested group
- Isolated Group
- Apply attributes to the group

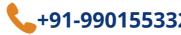

#### Transforming and Positioning Art

- Moving and copying artwork
- Scaling or resizing artwork
- Rotating artwork
- Reflecting and skewing artwork
- Using the Free Transform tool
- Repeating transformations
- Performing individual transforms across multiple objects
   Art Brushes
- Distributing objects and spaces between objects

#### Working With Images

- Converting pixels to paths with Live Trace
- **Expanding Image after trace**
- Making Live Trace adjustments
- Clipping & masking images
- **Improving and Colouring traced images**

#### **Working Efficiently with Symbols**

- Creating Custom symbols
- Managing repeating artwork with symbols
- Modifying and replacing symbol instances
- Using the Symbol Sprayer tool
- Using the Symbol Shifter tool
- Using the Symbol Scruncher tool
- Using the Symbol Strainer tool
- Using the Symbol Styler tool
- Using the Symbol Screener tool

# **Gradients, Mesh Gradients Transparency**

- · Fill & change color of gradients
- Fill & change color of gradients on text
- Linear & Radial gradient effects
- · Changing angles of gradients
- Apply mesh gradient to get 3d effects
- Reduce opacity to make object transparent

# Working With Graphs

- · Creating different types of graph
- · Adding values to the graph
- Changing color & Style of graphs

#### **Brush Tools**

- Paint brush tool
- Blob brush tool
- Pencil brush tool
- Creating custom brushes
- Calligraphic Brushes
- Scatter Brushes
- Bristle Brushes
- Pattern Brushes
- Image Brushes

#### Saving and Exporting

- Printing your Illustrator document
- Saving your Illustrator document for web

# Awesome Graphics

- Creating 3d objects
- Rotating and adding extrude and bevel effect Creating 3d globes Creating fur image Halftone effects Mirror image effects Blending object to create graphics

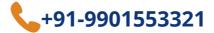

# **CONTACT US**

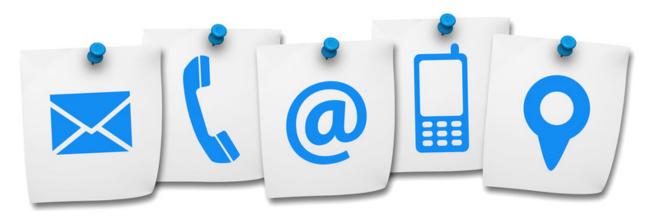

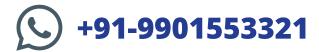

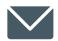

**INFO@DIGISNARE.COM** 

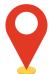

First Floor, Keonic IT Park, Akkamahadevi Colony, Kalaburagi, Karnataka - 585103 Landmark: Opposite High Court

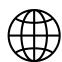

www.digisnare.com